## <span id="page-0-2"></span>服务端命令的使用范围

[1.描述](#page-0-0) [2.设置使用范围](#page-0-1)

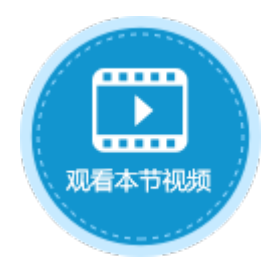

 $\checkmark$ 

<span id="page-0-0"></span>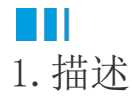

在定义服务端命令时,您可以根据您的需要来设置使用范围。如果您不想通过在页面端直接发送请求来调用此服务端命令,可设置为私有 ,设置私有后该服务端命令不能在页面端直接调用,只能在其他服务端命令中调用此命令。

## <span id="page-0-1"></span>a Ti 2.设置使用范围

创建服务端命令时,在常规设置页签中,您可以设置使用范围,勾选"私有"后,该服务端命令不能在页面端直接调用,只能在其他服务 端命令中调用此命令。

设置命令为私有后,您也不需要再设置该命令的权限。

图1 权限设置

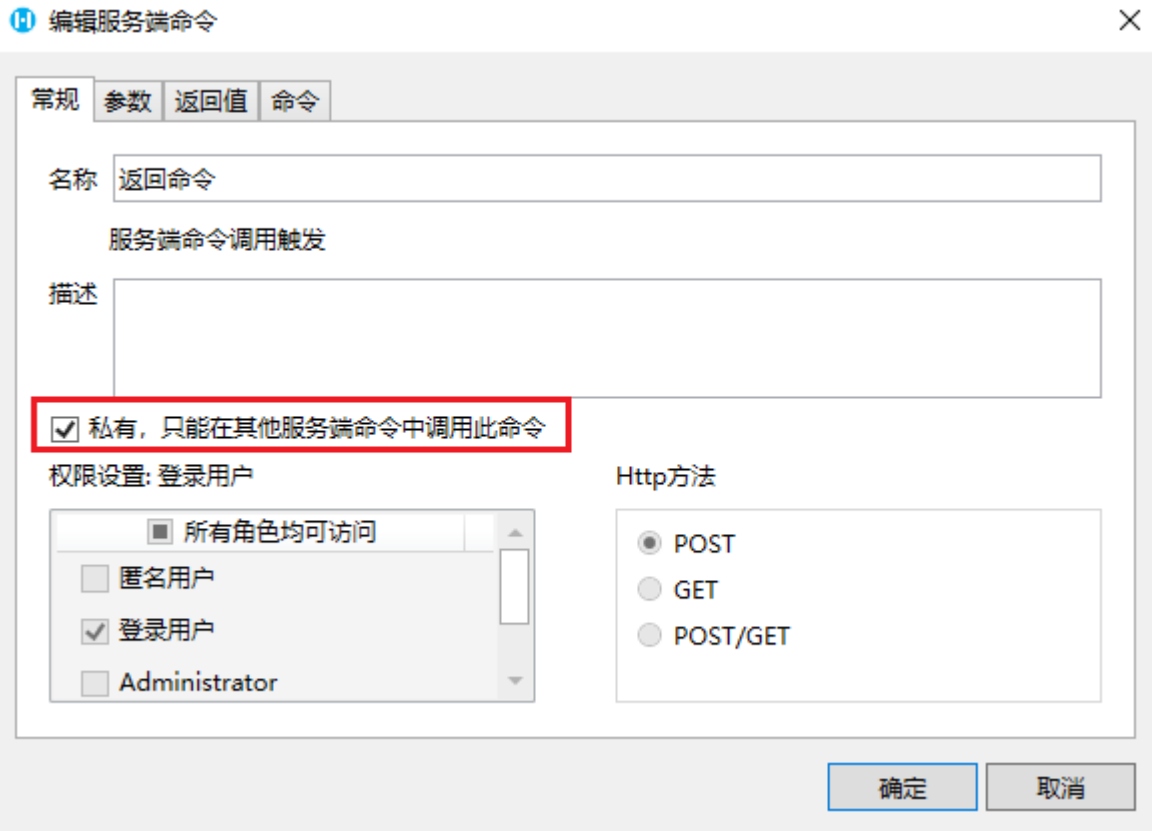

在服务端命令中,选择命令为"调用服务端命令",在服务端命令的列表中,可以选择私有的服务端命令。

图2 调用私有服务端命令

## 1 编辑服务端命令

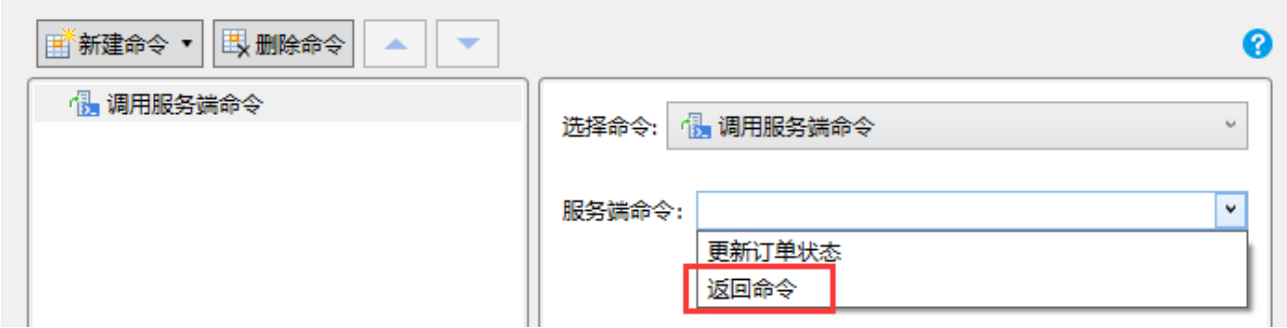

但在页面端调用服务端命令时,服务端命令列表中不会列出私有的服务端命令,也就是不能在页面端直接发送请求来调用私有的服务端命 令。

图3 页面端调用服务端命令

## 10 命令窗口

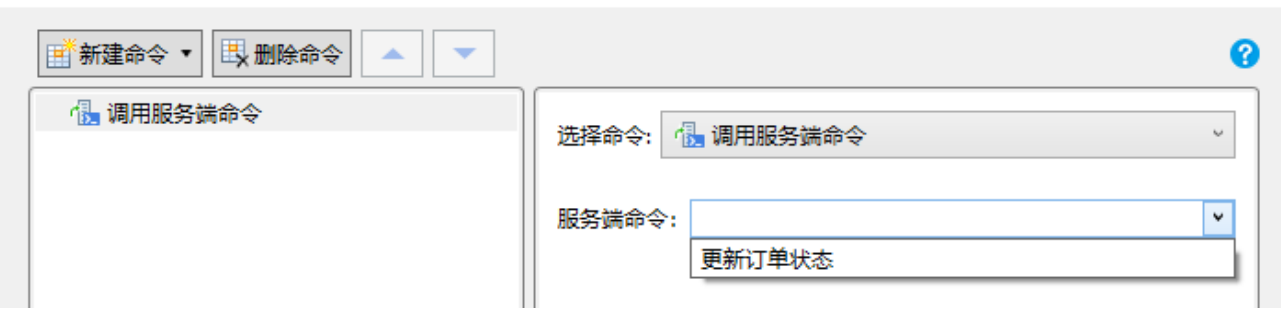

[回到顶部](#page-0-2)

 $\times$ 

 $\times$